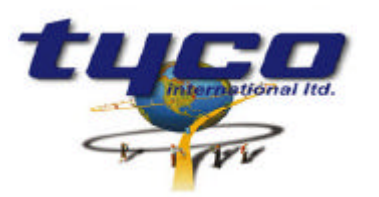

34 Corporate Drive Southgate Corporate Park CANNON HILL 4170 AUSTRALIA Tel: +61 7 3318 6900 Fax: +61 7 3318 6905

# **CCU/232-HUB Install Instructions Part #: CCU/232-**

This equipment is designed to be installed and serviced by fully qualified field engineers. No user serviceable or installation parts inside.

**HUB**

### **Supplied:**

l,

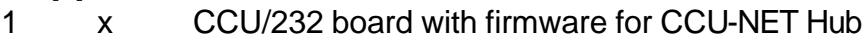

- 1 x Mounting Bracket
- 1 x Power connector for CCU/232
- 1 x Relay connector for CCU/232

#### **You will need:**

- 1 x 24V Power Supply & Batt. to CCU/232. Connector supplied.
- 1 x Optional MXL-MPFO Adaptor plate (MXL installations)

#### **Power Requirements:**

Typical: 200mA at 24VDC Voltage Input: 20-30 VDC

### **Installation of CCU/232 (Using MXL Fire indicator Panel for power):**

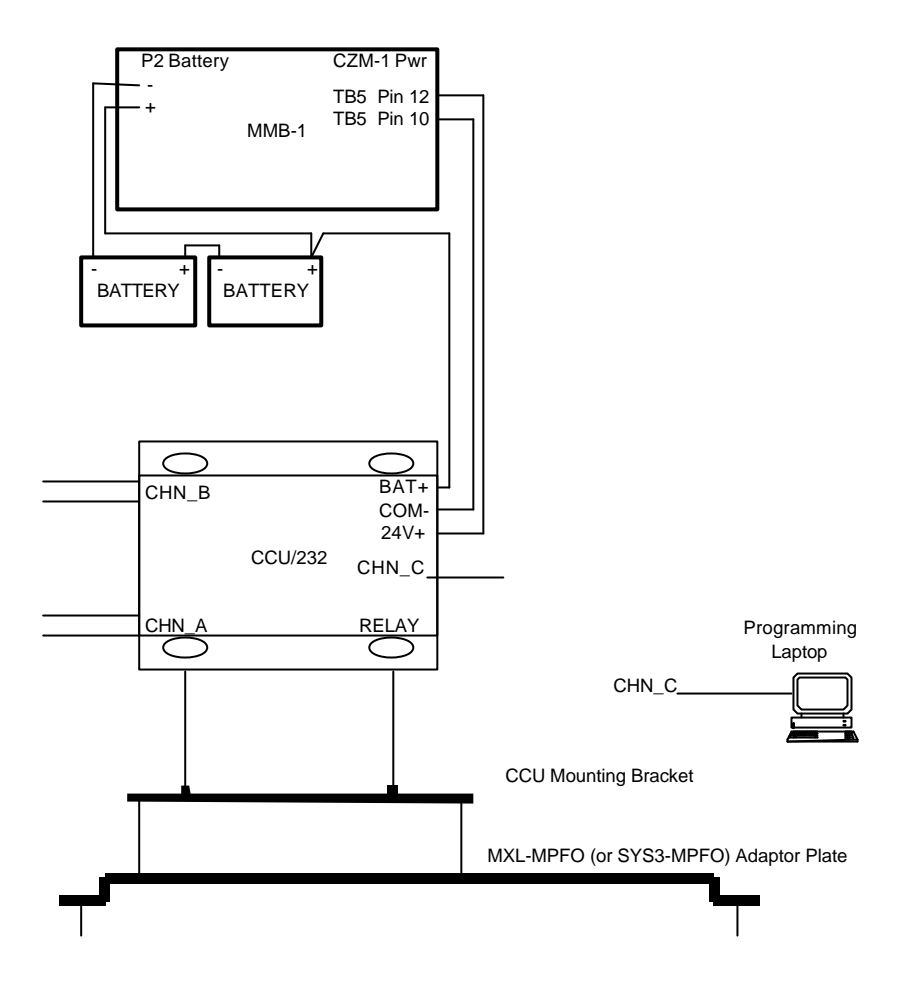

• A PC can be temporarily connected to port CHN\_C of CCU/232 for programming of CCU/232. Note that this is a straight through standard RS232 cable for laptops.

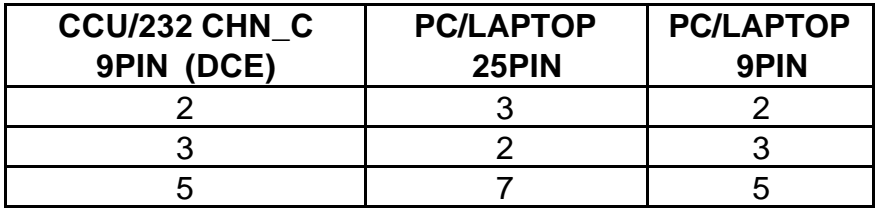

- If the relay output from the CCU/232 is to be used then there are two relay sockets located next to the D9 connector - these are IDENTICAL and either can be used.
- Connect the 24V DC power source to the supplied connector. The power connector is next to the CHN\_C port. These connections are written on the board. Note that the BATtery connection is not required if the 24V is uninterruptible. Pin connections are:

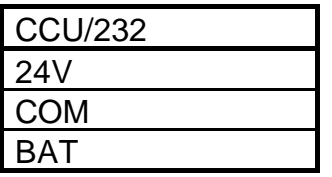

### **Connecting CCU/232 RS232 Ports A and B to the CCU network:**

• First Determine which two ports you are connecting using the following table:

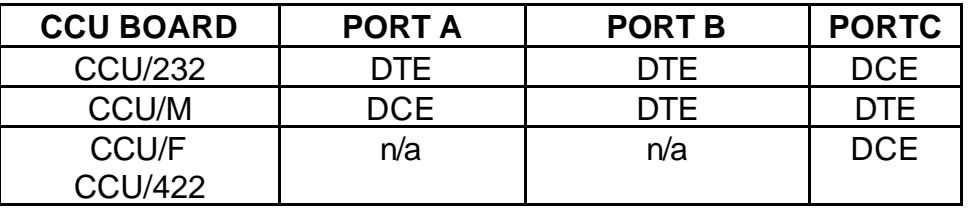

- Connecting a DTE to DCE uses a straight through cable. Connecting a DTE-DTE or DCE-DCE requires a null modem cable (pins 2 and 3 swapped on a D9 connector).
- If you are connecting to a PC COM port then this is a DTE port.

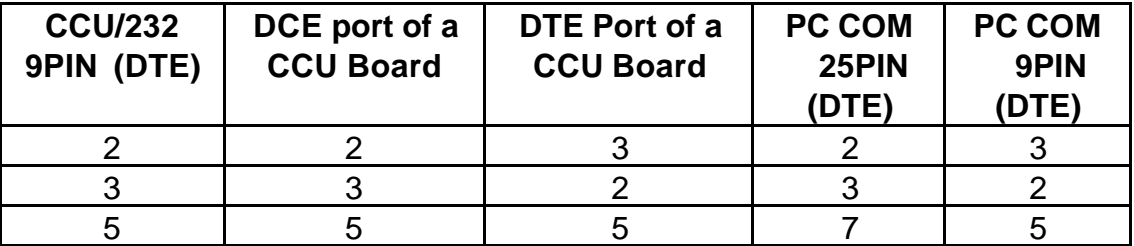

# **Connecting the RS232 Port (CHN\_C):**

- This port is configured as a DCE port.
- If this port is to be connected to a DTE port (Example: PC or laptop, CCU/232 board CHN\_A or B, CCU/M Board CHN\_A or B), then a straight through cable can be used.
- If the port is to be connected to another DCE port (example: CCU/232-HUB, CCU/M, CCU/F, CCU/422), then a null modem cable is required.

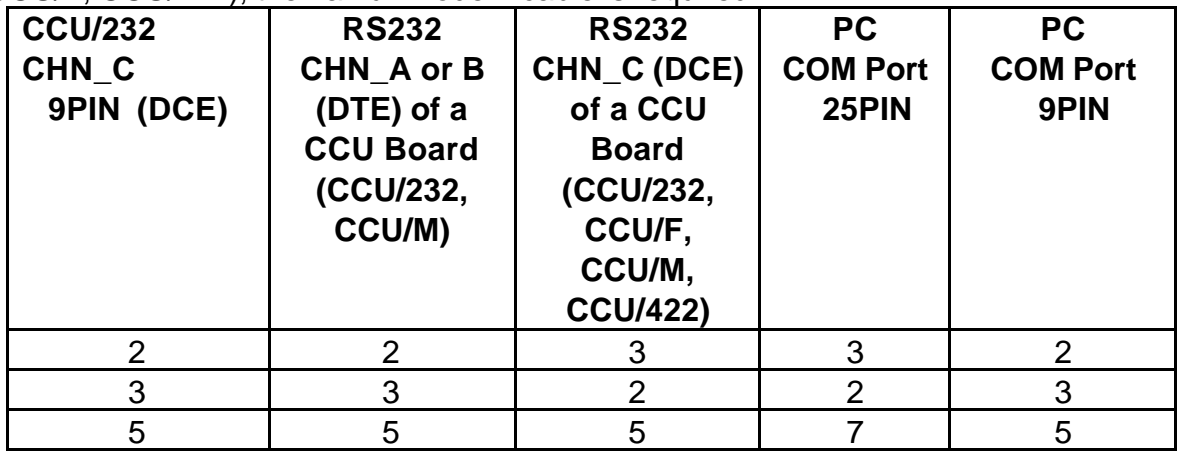

# **Configuration of CCU/232:**

• If your network has less than 256 CCU nodes, you can use the jumpers (IN1 to IN8) on the CCU/232 to configure the CCU Network address. Each CCU Node must have a unique address. Address 0 CANNOT BE USED. The jumpers represent a BINARY address. Example:

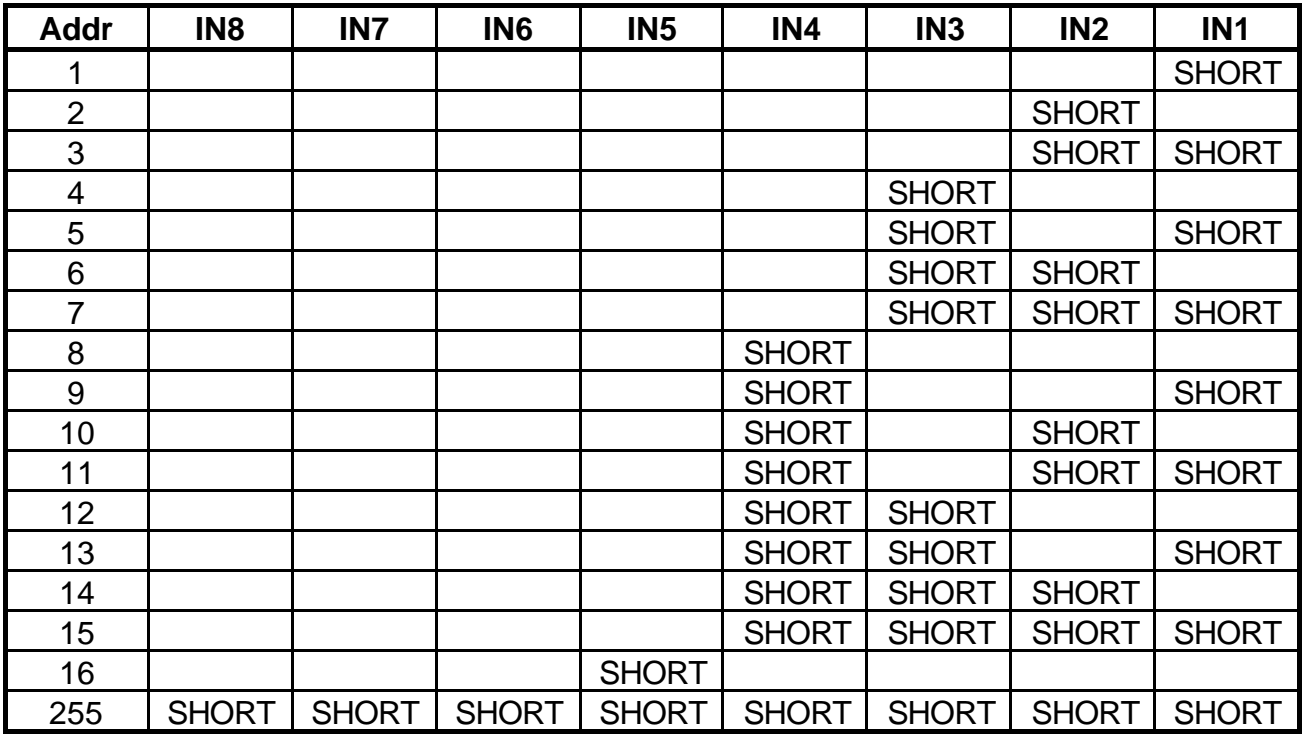

• If you need to use the jumpers as supervised inputs, or you need to program addresses from 256 to 65535 (The CCU Network supports up to 65535 nodes). You will need to use a laptop to program the network address.

Software configuration requires that a laptop be connected to port CHN-C using a straight through RS232 cable. A terminal program (such as Procom/Telix or Windows Terminal using VT100 emulation) can be used with communication parameters set to 9600,N,8,1. Power up the CCU. After approximately 3 seconds, all LEDS on the CCU will indicate. BEFORE this happens you can type **MENU,** allowing programming of the CCU/232 using the default configuration.

- Type **MENU** to invoke the programming menu. There is no need to press <Enter>.
- Follow the menu options (detailed instructions follow) and set the: **ADDRESS** -Addresses from 1 to 65535 can be used. **INPUTS** - Specify whether you want to use the jumpers for the address (or the internal address). The CCU/232 is supplied with factory setting using the JUMPERS. So, on smaller networks there is no need to connect a laptop.

## **Operation of LEDs:**

• Each port has a Green and a Yellow LED. Green means the port is operating OK. Yellow means that the port is not operating OK, or there has been supervision failure on this port.